## Criar Usuários no Site do Departamento

O site do departamento roda no *Wordpress*, um dos gerenciadores de conteúdo mais usados no mundo. Nele podemos definir usuários com funções diferentes. Por exemplo, no site do Departamento os usuários *dmus* e *kroger* são administradores e tem controle completo no site. Já os usuários *flavia.albano* e *marcos* tem a função de Editor e tem controle mais limitado, podendo apenas criar e editar páginas:

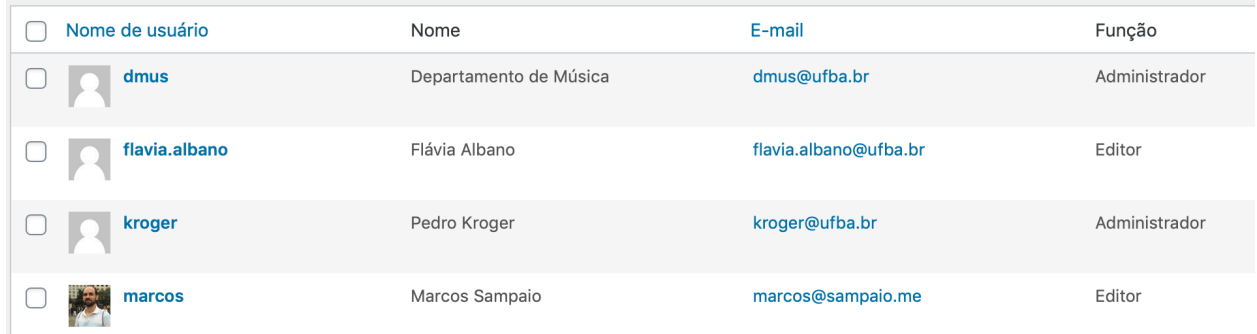

Em geral é bom limitar o número de usuários no site, para garantir que ninguém vai apagar ou modificar o que não deve. Por outro lado algumas pessoas podem querer ter um usuário próprio, como um coordenador de curso ou um(a) chefe de departamento. Nesse caso sugiro criar nomes como "chefe" e "licenciatura" para que o usuário possa ser reutilizado quando o(a) chefe ou coordenador(a) mudar (sim, o usuário *flavia.albano* deveria ter sido criado como *canto*).

Para criar um novo usuário clique em "Usuários" e "Todos os usuários" no menu à esquerda. Esse comando mostrará a lista de usuários como vista na figura acima.

Em seguida clique em "Adicionar novo" e preencha as opções. Eu recomendo criar usuários como "Editor" ou "Autor":

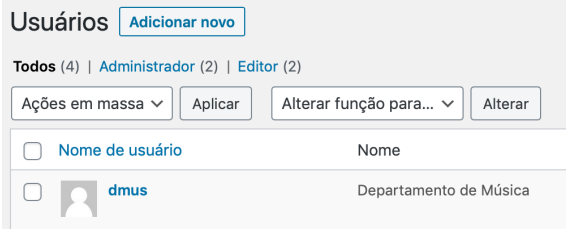

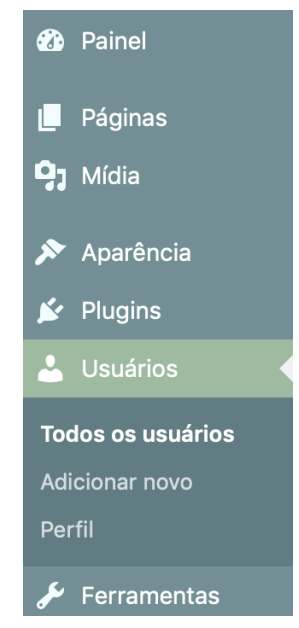